# Windows 版視覚障害者用ワープロの開発

#### 信 \* 照 知 野

## Development of a word processor for sight handicapped person for Windows

## **Terunobu CHINO**

The sight handicapped person word processor which the writer developed (a popular name Chino word) was put to practical use, and 10 several years passed, and even a position came for life improvement of people of a sight handicapped person. It was shifted to Windows the OS of a change personal computer the other day the times, and the comfortable environment that was graphical to a person who is not physically handicapped or performance of a personal computer improved by leaps and bounds.

I develop a word processor for sight handicapped person on Windows by this report and report it because I think that I reached it to the level that can bear normal use. When I was for Dos and compared it, in a Chino word for Windows, I chose a function with a Chino word for Dos. Furthermore, I did addition of a function and composing type including everything of a nature reading function of a document.

キーワード:視覚障害者, ワードプロセッサー, 知野ワード, 漢点字

## 1. まえがき

筆者の開発した視覚障害者ワープロ(通称知野ワ ード)が実用化され10数年が経過し、視覚障害者の 人達の生活向上に役立ってきた。この間、時代は変 わりパソコンの OS が Windows に移行され, 健常 者にはグラフィカルで快適な環境となり、パソコン の性能も飛躍的に向上した. 本報告では Windows 上での視覚障害者用ワープロの開発を行い、通常使 用に耐え得るレベルまで達したと考えられるので報 告する. Dos 版知野ワードと比べると, Windows 版 知野ワードでは, Dos 版での機能を取捨選択, 機能 の追加、更に文章の自然読み機能の組み込みを行っ ている。

## 2. 点字

知野ワード理解に必要なため、点字について簡単 に説明する.

点字は,まず1825年,フランスの盲人ルイ・ブラ イユによって6点点字が考案され、世界中で使用さ れている。一方日本では 1890 年, 東京盲学校教師

\* 電気工学科教授

原稿受付 2002年5月16日

石川倉次氏によって、ブライユの点字を五十音に置 き換えたものが現在まで使用されている. 仮名点字 の組立はローマ字式で,6点で表し1マスと数える. 濁音, 半濁音, 拗音, 数字などは前置符をつけて平 仮名と区別し, 12 点2マスで表す. 片仮名, アル ファベットは、片仮名、英字を表す前置府と後置符 で文章を囲み平仮名と区別する。英字については、 1文字のみ英字を表す英語符もある。しかし、日本 語の微妙なニュアンスを表すためには、仮名点字だ けでは不十分で、文章の理解もしづらいため、1967 年大阪府立盲学校教諭川上泰一氏によって漢点字が 考案された. 漢点字は6点点字の上にもう2点の漢 字符号を付けた8点点字で表し、平仮名の6点点字 と区別している。漢点字の組立は、偏、旁、冠、脚 などに点字をつけ、これらの組み合わせで基本的に できている。点字の漢字には、この他に音と訓を組 み合わせた6点点字もある。具体的な点字の例は文 献(1)を参照されたい.

## 3. 知野ワードの性能

#### 3-1 知野ワード概要

知野ワードで取り扱い可能な点字は、平仮名、片

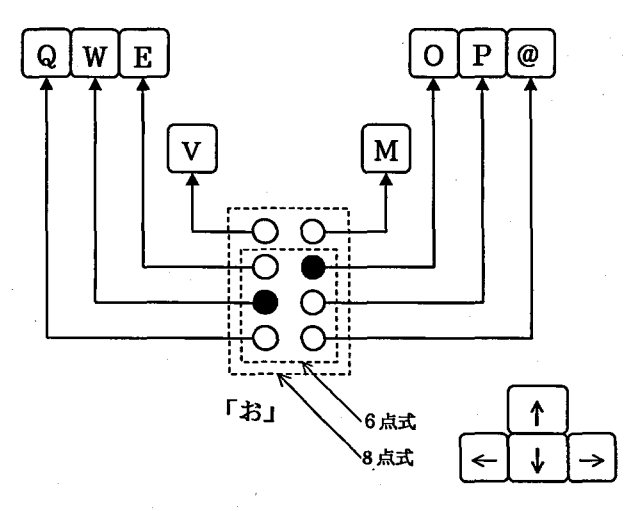

図1 点字とキーボードの対応

仮名,数字,アルファベット,記号および漢字で, 漢字は JIS 第一,第二水準約 7000 字を使用できる. また音声出力は男性読み,女性読みがある.これに より視覚障害者が文字を入力する際に,文字の種類, すなわち平仮名,片仮名,漢字の音訓読みなどを男 性読みか女性読みかで区別することができる.

作成 した文章の保存形式はテキス ト形式であるた め,視覚障害者が知野ワー ドを用いて作成した文章 を、健常者が他のアプリケーションで開くことが可 能で,健常者との間で文書の退 り取 りができる.

後述する,ワープロとしてのモード機能は全9種 類,文書編集機能は全 15種類ある.

点字の入力はパソコンのフルキーボー ドを点字タ イプライターに見立て行う. 図1に8点式点字およ び6点式点字とパソコンのフルキーボードの8個の キーとの対応を示す.図で,黒丸の部分が浮き上っ て触読され、平仮名の「お」の点字を表している。キ ー V の位置が漢点字の始点, キー M の位置が終点 を表している.点字入力とカーソルキーを用いて, 知野ワードの全操作が可能である.

表1 モード機能

| 頭文字 | 機能名(機能)      |
|-----|--------------|
| い   | 印刷           |
| ぉ   | 終わり(知野ワード終了) |
| け   | 継続(文書継続編集)   |
| ۱.  | 新規 (文書新規作成)  |
| と   | 登録(文書セーブ)    |
| ど   | ドライブ変更       |
| ふ   | ファイル名読み上げ    |
| ŧ,  | 文字フォント設定     |
| よ   | 呼び出し(文書ロード)  |
|     |              |

表2 編集機能

| CtrlKey +頭文頭 | 機能名(機能)        |
|--------------|----------------|
| お            | 終わり(編集終わり)     |
| ⊅≥           | 解除(挿入・削除解除)    |
| ₹            | 訓読みオン・オフ       |
| ざ            | 削除(文字削除)       |
| す            | スピード(音声速さ変更)   |
| せ            | センタリング         |
| ÷            | 挿入(文字挿入)       |
| た            | タブオン           |
| ふ            | ファースト (カーソル行頭) |
| $\sim$       | 変更(タブ数変更)      |
| ほ            | ホーム (カーソル文頭)   |
| み            | 右寄せ            |
| ਰੈF          | 無発音オン・オフ       |
| ς            | ラスト(カーソル文末)    |
| れ            | 連続読み           |

#### 3-2 モード機能

モー ド機能とは,ワープロにおける文書編集以外 の処理を意味し、その一覧を表1に示す.「モード 選択」と音声案内時に、機能の頭文字を平仮名の点 字で入力し各モードを選択できる。これらの機能の アルゴリズムは,文献(2)で報告 したアルゴリズム を踏襲 しているので,文献(2)を参照されたい.

## 3-3編集機能

知野ワードでは, パソコンキーボードの V のキ ーを始点に対応させるとともに,Ⅴキーのみを押 し たときに,コントロールキーの役割も持たせている. 以後このコントロールキーを CtrlKey と呼ぶことに する.CtrlKeyを押すと「コント」と音声案内があり, つづいて各編集機能の頭文字を平仮名の点字で入力 し各編集機能を選択できる.知野ワー ドの編集機能 一覧を表2に示す.これら機能のアルゴリズムも前 項同様文献(2)を参照されたい.

### 4. 知野ワードプログラム

### 4-1プログラムの開発環境

知野ワー ド開発環境は,コンピュータに DOSⅣ パソコン, OS に Windows98 を用い, Microsoft Visual Basic Ver6.0を開発言語として用いた.出力装置と しては,ディスプレイ,プリンターを使用し,音声 出力には,沖電気製の音声出力ソフ トであ る 「SMART TALK」を組み込んで使用している.これ により, Dos 版で使用されていた特別な音声合成機 器が不要となった.「sMARTTALK」はテキス ト音 声変換機能を提供するソフトウェアで、仮名漢字混 じりのテキス ト文章を入力し,読みおよびアクセン トを追加して,合成音声に変換するものである.以 上の環境にてプログラムの開発を行った.

4-2 プログラム構成

知野ワードプログラムの概略フローチャートを図 2に示す. また,知野ワードの Microsoft Visual Basic Ver6.0 におけるプログラム構成を表 3に示す.

知野ワードでは、図2のような流れのアルゴリズ ムを実現するために,文字入力等を行うメインフォ ームとタイ トル用フォーム,各機能等のプロセージ ヤ部,グローバル宣言部,また開発上の便を考えて ディバッグ表示用のフォームで構成されている。デ イパック用フォームはソフト開発後削除される. 4-3 各オブジェクトおよびプロセージャ

ここでは、プログラムの内容を、各コードごとに オブジェクトおよびプロセージヤについて簡単に説 明する.

Forml では,キー入力管理,音声処理,モード選 択処理,編集選択処理,ファイル管理等のメインプ ログラムで知野ワードの核となっている.

Form2 ではタイトル表示の他に, ドライブ設定関 連のオブジェクトが配置されている.

Chinosub は知野ワード(chino.Project)から使用さ

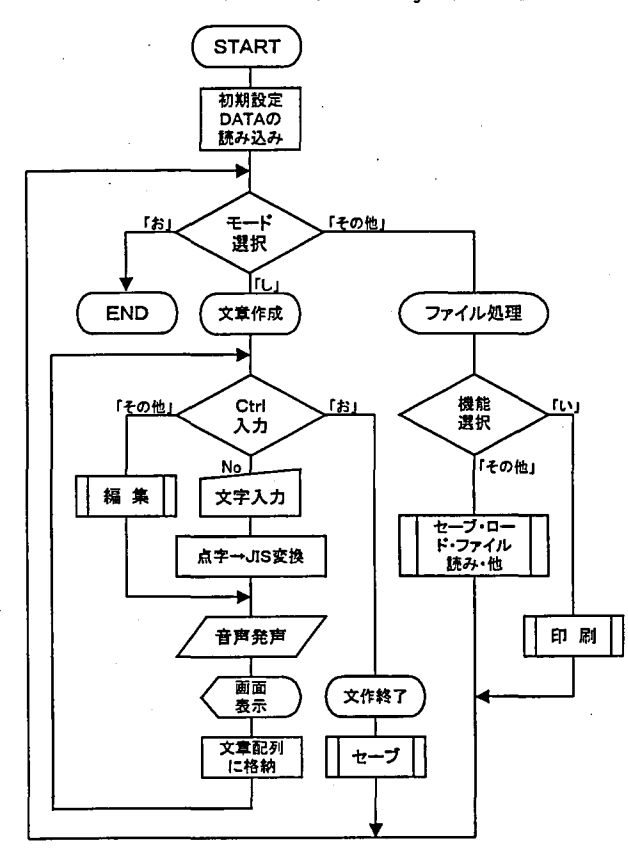

図2 知野ワード概略フローチャート

表3 プログラム構成

| メインプログラム  |
|-----------|
| タイトル、ドライブ |
| ディバック表示専用 |
| 各種サブルーチン群 |
| グローバル変数宣言 |
|           |

れるサブルーチン群で 53のサブルーチンがあり, モード機能,編集機能他の機能を実現させる.

Globalではグローバル宣言し,プログラムのどこ でも使える変数の宣言,定義を行う.またWindows APIから使用した関数はここで宣言している.

4-4 読み機能

(1)読み機能概要

読み機能の開発は,視覚障害者が文字を判断する ためには音声で確認する方法が簡便で,本ソフトを 視覚障害者が利用する上で最も重要な部分である. その音声も唆味な発音だけでは文字を正確に把握で きないという事態が起きる.従って,文字入力時, およびカーソル移動時にその文字を読み上げる機能 の開発が必要不可欠である.また漢字の読み方につ いては,本ソフトで使用する音声発生ソフトでは 「SMART TALK」に漢字を送り、これに頼った読み 方,音読みあるいは訓読みの一方だけの発音しかで きない.これでは視覚障害者が漢字を正確に判断す ることは困難である.従って,音訓読み機能を開発 し, 漢字の音読み訓読みを連続して発音し, 記号に ついても発音するようにした.その結果,視覚障害 者が漢字,記号を正確に把握することを可能となっ た.更に,文章を連続で読む連続読み,漢字の訓読 みを発音するかしないかの設定が可能な訓読みオン ・オフ,文字入力時に発音をするかしないかの設定 が可能な無発音オン・オフの開発も行った.昔訓読 みデータは DOS 版知野ワードで作成したデータを Windows 用に移植した.

(2)辞書ファイルおよび読み検索インデックスの 作成

漢字の音訓読み,記号読み機能を実現するため, Dos 版知野ワード開発時に作成した音訓読み辞書原 本および記号読み辞書原本を加工して,必要な辞書 ファイルを作成した.辞書ファイルおよび読み検索 インデックスファイル作成手順を以下に示す.

① 音訓読み辞書原本の中に,スペースによる区切

りを追加し,中間ファイル音訓読み辞書 1.TXT 作成する.

② 音訓読み辞書 1の中には音読みだけで訓読みの ないものがあり、そのままでは判別し難いため、音 読みだけの漢字には,普段使用される言葉,例えば 「亜」の漢字には 「あえん (亜鉛)」の読みを訓読 みとして加え,音訓読み辞書.TXTを作成する.

③ 音読みだけが配列に入った,音読みデータ.TXT, 音読みを検索するためのインデックスである音読み インデックス.TXTを作成する.

④ 訓読みだけが配列に入った,訓読みデータ.TXT, 訓読みを検索するためのインデックスである訓読み インデックス.TXTを作成する.

(9 記号読み辞書原本の改行コー ドを除き記号読み 辞書.TXTを作成する.

@ 記号読み.TXT と,記号読みインデックス.TXT を作成する.

上記の手順で,音読み辞書とそのインデックスフ ァイル,訓読み辞書とそのインデックスファイル, 記号読み辞書とそのインデックスファイルの知野ワ ー ドで使用される6個のファイルが完成される.

各種文字(漢字 ・記号)の読みデータは隙間無く詰 めて記録されており、インデックスは各種文字の読 みデータを1から番号付けし、読みデータの区切り の始めの番号をインデックスとする. シフト JIS 第 -水準の漢字は2965文字あるので2965個のインデ ックスが作成されることになる.これらのファイル を使用して,次項から説明する読み機能を実現する. (3)音読み,訓読み,記号読み機能

辞書の索引方法のプログラムフローチャー トを図 3に示す. ここで、漢字の読みデータを索引する方 法を述べる.まず,カーソル位置の文字もしくは入 力した文字からシフト JIS コードを取得する. この コードから漢字データ,記号データ,その他のデー タを判別する.まず,漢字データの場合はシフトJIS コードの並びが表4のように複雑である。従って、 表4に示した並びの系列つまり mdata が 4 通りある のでこの系列によって演算を行う. シフト JIS コー ドの最初の漢字&H889F「亜」を1として第一水準 2965文字目の最後の漢字&H9872「腕」を 2965 番号を付ける.この番号が先に作成 した各辞書との 共通なインデックスとなる. 文字のシフト JIS コー ドを演算し,読みインデックスを求めることが可能 である.この求まったインデックスによって辞書を 索引する.記号データでも,これに従った演算を行 い辞書を索引する.その他のデータではそのシフト JIS のキャラクタコードを取得して発音用文字列に

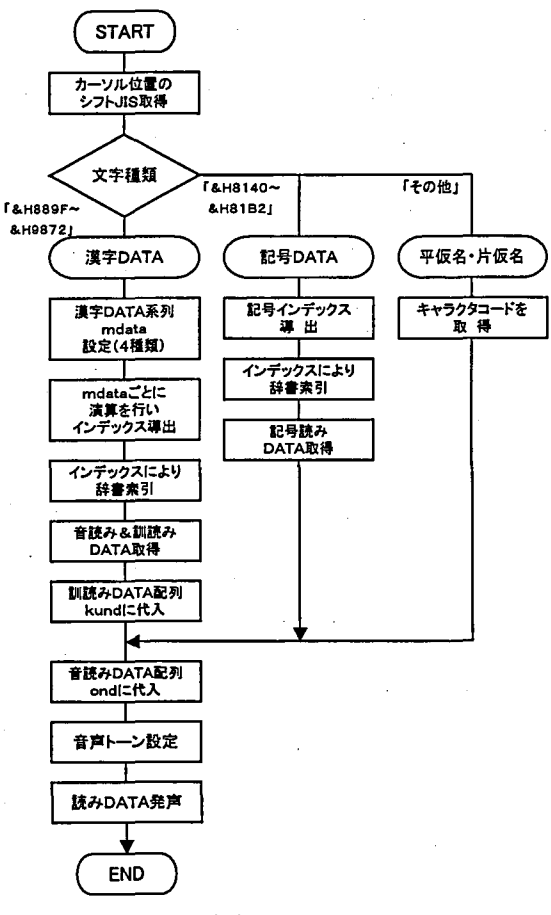

図3 辞書索引概略フローチャート

表4 漢字範囲

| 漢字 (第一水準) シフト JIS 範囲 |                   |                  |       |  |
|----------------------|-------------------|------------------|-------|--|
| 系列                   | 上位バイト範囲           | 下位バイト範囲          | mdata |  |
|                      | &H88              | &H9F $\sim$ &HFC | &HFF  |  |
| $\mathbf{2}$         | &H89 $\sim$ &H88  | &H40 $\sim$ &H7E | &H0F  |  |
| 3                    | $&$ H89 ~ $&$ H98 | &H80 $\sim$ &H9E | &H00  |  |
| 4                    | $&$ H89 ~ $&$ H98 | &H9F $\sim$ &HFC | &H0E  |  |

代入する.音読み発音用の文字列と訓読み発音用の 文字列があり,記号その他の文字では音読み用の文 字列を使用する.

(4)文章連続読み機能

機能選択時に CtrlKey+「れ」で実行される機能であ る.これは作成した文章を連続に読ませる機能で, パソコンが文章を自然読みで読み上げる.Dos版知 野ワー ドの連続読みは,漢字の音と訓を連続 して読 み上げるだけで文章になっていなかったが,今回, 自然読み機能を追加することによって文章として読 んでくれるため,視覚障害者が理解 しやすい機能と なった.

(5)訓読みオン・オフ機能

機能選択時にctrlKey+「く」で実行される機能であ る.これは漢字入力時に視覚障害者が,音読みだけ では区別できない漢字つまり同音異義語を入力する 際に訓読みも発音するようにし漢字の区別を可能と する機能である.またカーソル移動時は訓読みのオ ン・オフにかかわ らず常に音読み,訓読みをするよ うになっている.

(6)無発音オン・オフ機能

機能選択時に CtrlKey+「む」で実行される機能であ る. これは視覚障害者が文章を作成する際、文字入 力するごとに 1文字 1文字発音 していると文章作成 の効率を悪化させる場合がある.このため漢字の音 声発音を消して beep 音だけが鳴るようにして、点 字タイプライターのような感覚で知野ワードを操作 できるため,スムーズに文章が作成できる.

4-5 センタリングおよび右寄せ機能

センタリング処理では,まず,その行の文章文字 列を他の配列に一皮格納 した後,その行をスペース で埋め,横の印刷範囲から,文章の分だけ差 し引い たものを2で割った位置へ出力することで実現でき る.

次に右寄せ機能について,この機能もセンタリン グ処理と基本的な点は同じである.異なる点は,也 力位置の算出式において,横の印刷範囲から,文章 の分だけ差 し引いたものが出力位置になる点だけで ある.

## 4-6 印刷機能

本ソフトにおける印刷機能は, Word などに代表 されるように,マウスを用いて,ファイルを選び, 印刷を選びというような Windowsの特徴的なイベ

ン ト駆動型の操作 は、視覚障害者に とっては非常に困 難な操作 とな る. そこで、その機能 を知野ワードの他 機能と同様に簡単 なキー入力によっ てプリントアウト で きるように作成 した.印刷の概略 フローチャートを 図4に示す.

文字ポイントの デフォルト値は 10 ポイントに設定さ れているが、印刷

時に行単位でポイン ト数を変更可能である.文香の 文字数および行数は新規文書作成時に設定され,文

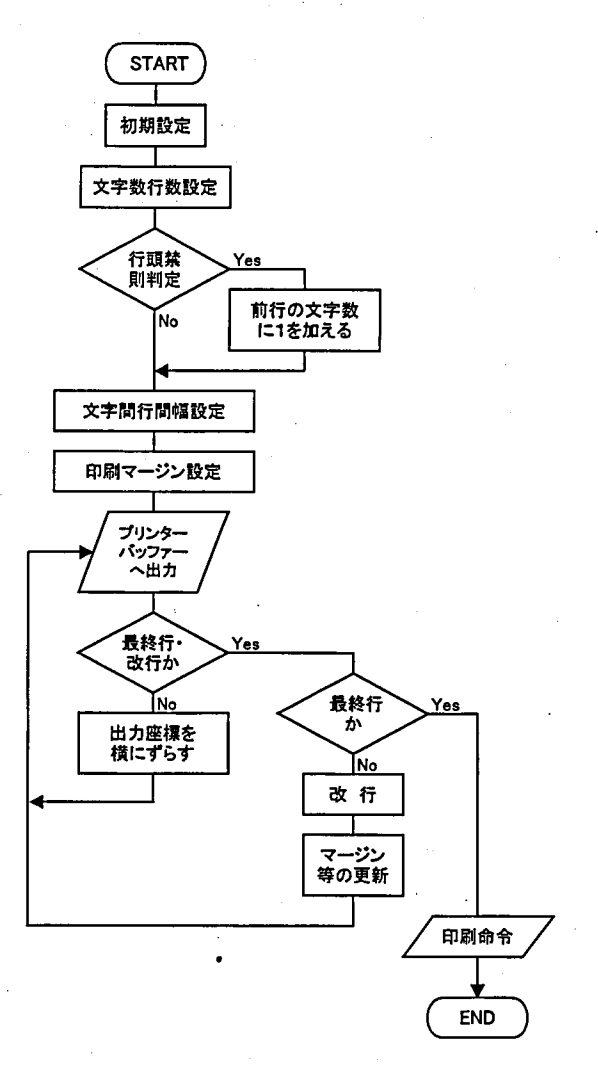

図4 印刷概略フローチャート

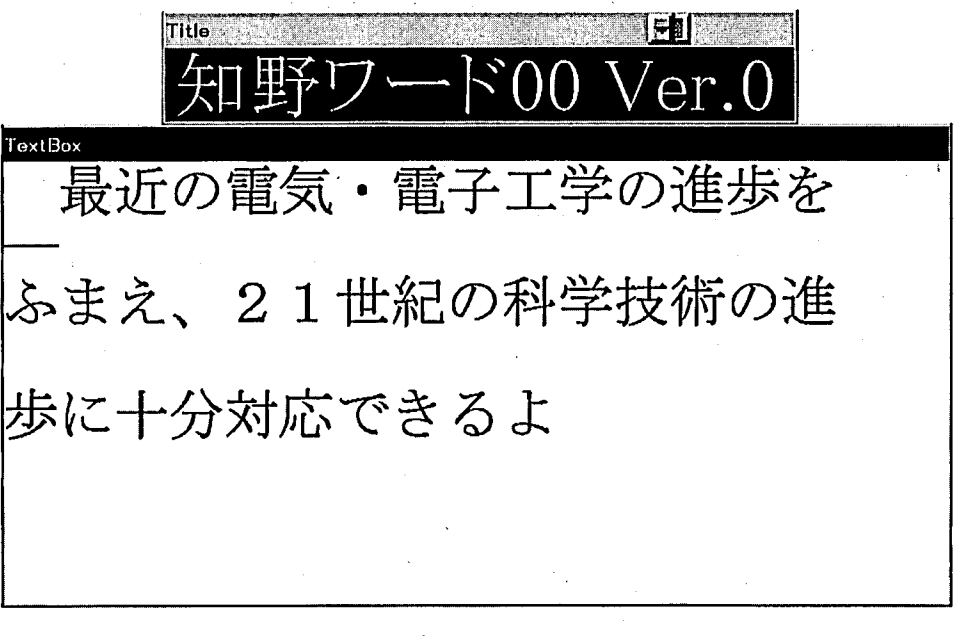

図5 知野ワード実行結果

電気工学科 こんながっかです カラン 知野照信

最近の電気 ・電子工学の進歩をふまえ、 21世紀の科学技術の進歩に十分対応できるよ う配慮した教育を行っています。そのため、電気・電子工学全般にわたる共通の基礎とし て、電子工学 ・電力工学 ・通信工学 ・情報工学な どに関する基本的事項 と、その背景にあ る考え方をしっかりと習得することに重点をおいています。

実験実習を重視 し、低学年では電気電子に関す る基礎実験、工作を行い、高学年では電 子回路 ・マイ コン制御 システムの設計 と回路作成、高電圧実験、光通信実験 を実施 してい ます。コンピュータ教育は1学年から導入し、昨年度、写真のような電気工学科自前のパ ソコン実習室 を造 りま した。パ ソコン46台がネ ッ トワークに繋がっています。昼休み、 放課後、自由に使えます。レポート整理、インターネットなど、自分のパソコンのように 使って下 さい。

各種資格取得にも力を入れていま して、第 3種電気主任技術者、第 2種電気工事士、デ ジタル技術検定などの資格を取得 しています。積極的に資格に挑戦 して下さい。就職時に 高く評価されます。

本学科 を学んだ卒業生は、電子 ・電力 ・通信 ・情報に関す る理論や技術を総合的に学ん だ総合電気技術者 として、いずれの分野にも進出可能で、現在多方面で活躍 しています。 お来のエンジニヤあるいは研究者を目指して、一緒に頑張りましょう。

#### 図6 印刷結果

字と行の間隔は文字数と行数によってそれぞれ計算 された間隔となる.印刷機能は,まだまだ貧弱で, 今後更に開発の必要がある.

#### 5.実行結果

知野ワードを実行した結果、漢字、仮名、アルフ ァベットおよび数字など,問温なく点字で入力され ることを確認できた.図5に知野ワー ドの実行画面 を示す. 図は Word で,健常者が作成した文章をテ キスト形式でフロッピーディスクに保存し、知野ワ ー ドで読み込んだ結果である.視覚障害者には弱視 者も含まれ、弱視者に見えるように、知野ワードで は漢字は大きな文字で表示され,文章の一行だけを 表示するようになっている.図は後述の印刷結果の 文章の二行目を表示 している.

カーソル動作は,下向きのカーソルを押せば次行 に、上向きのカーソルを押せば前行を表示する.左 向きのカーソルを押せば,前の文字,右向きのカー ソルを押せば,次の文字にカーソルが移る.また, カーソルが移動 した位置の文字を読み上げる.

図6は前述した文章を知野ワードで印刷した結果

である.Wordで作 成時は1行 30 文字 で文章が作成されて いるが、知野ワード では1行 40 文字の 設定となっており, 文書を読み込んだと きの 30文字から40 文字への変換も正確 に行われており、実 用に耐えうるレベル に達していると考え られる.

6.あとがき

Windows版視覚障 害者用ワープロを開

発し、実用レベルに達していることを確認できた. 今後、視覚障害者の方に実際に使用してもらい、使 い易いものに改良して行く必要がある.

最近では,平仮名点字を入力し,仮名漢字変換で 漢字を入力するワープロも実用化されてきており, 知野ワードでも,仮名漢字変換入力を開発し,漢点 字でも仮名漢字変換でも,どちらの入力でも,漢字 仮名交じり文章を作成できるようにしたい。仮名漢 字変換入力は漢字文化を知っている中途失明者にと っては大変有用なものではあるが,しかし,漢点字 を学び,再び漢字文化に接 し生活の質を向上させる ことが必要ではないかと考える.

最後に,本研究を進めるにあたり,歴代の卒業研 究生に協力して頂いた.ここに,深く感謝致します.

#### 参考文献

- 1)知野照信:「パーソナルコンピュータによる点訳」, 長野工業高等専門学校紀要,第20号,pp.73-80, (198  $9)$
- 2)知 野照信 :「視覚障害者用点訳付 ワープロ」,長野工 業高等専門学校紀要, 第19号, pp. 57-64, (1988)